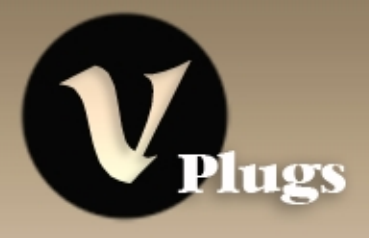

# **User's Manual**

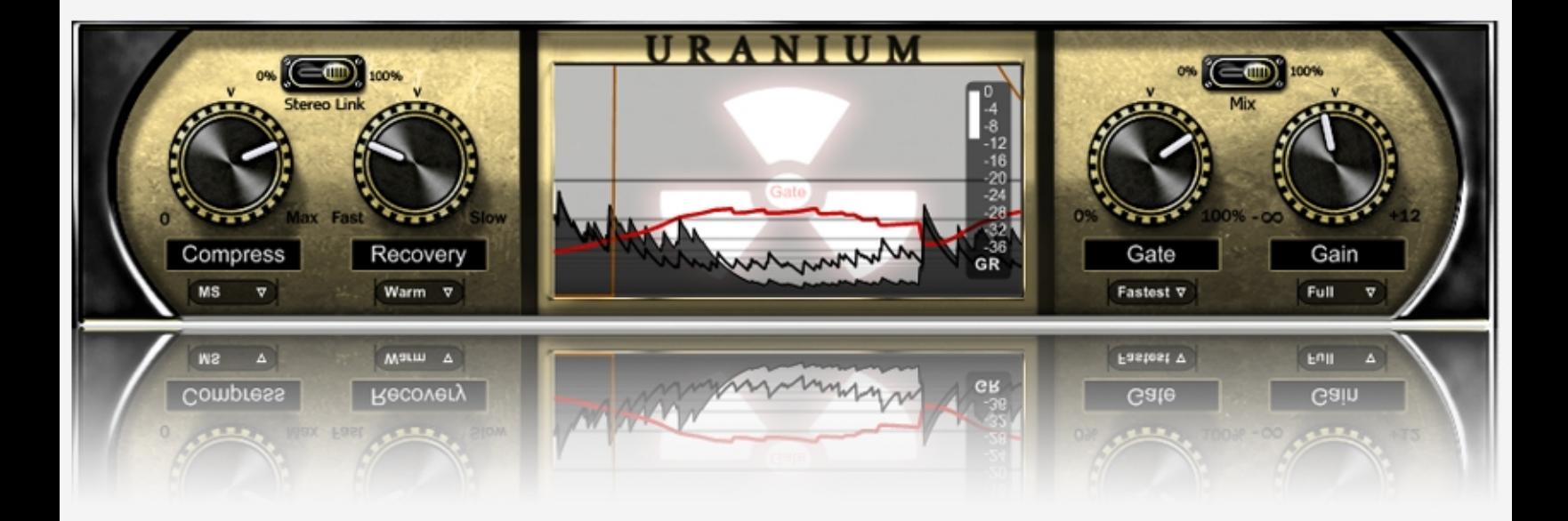

# **Uranium**

# **Contents**

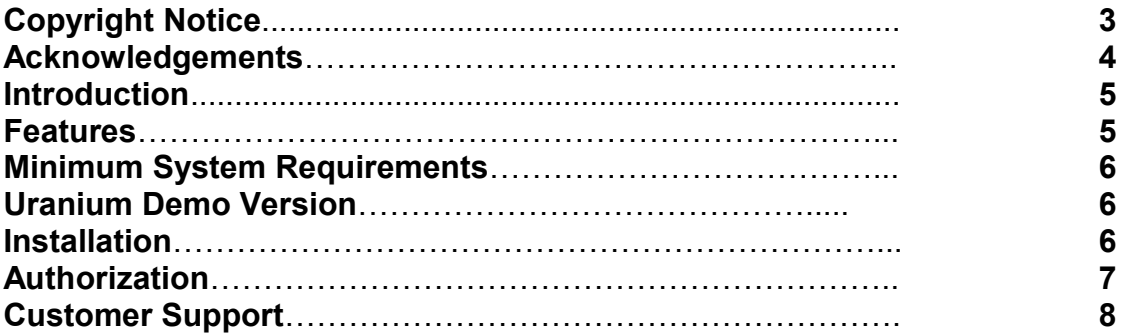

 **Operation Instructions:**

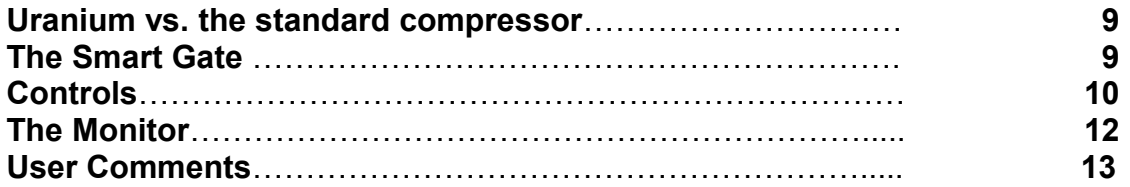

## **Copyright Notice:**

This End-User License Agreement is a legal agreement between you and V-Plugs. After you have purchased a license, you may install and use one copy of Uranium on a single computer. Uranium is protected by copyright law. You may not make copies, transfer, resell, distribute, network, or electronically transmit Uranium. Uranium is provided without any kind of warranty.

V-Plugs**™**, the V-Plugs logo, and Uranium**™** are trademarks of V-Plugs technologies "VST" is a trademark of Steinberg Media Technologies AG. All other trademarks are the property of their respective owners.

© 2010 V-Plugs technologies. All rights reserved

V-Plugs technologies Bikurim 58a, 34577 Haifa, Israel [www.v-plugs.com](http://www.v-plugs.com/) [support@v-plugs.com](mailto:support@v-plugs.com)

## **Acknowledgments:**

Thanks to our beta testers for their comments, opinions, and good advices. Thanks to John Mobley, Gal Silver, Neil Smith, Dr. Steve Shavit, K.J Rolls, Peter Green, Daniel Malshevski, David Kohl, Lee Abraham, Ben Greenfield, Leo Minkovski, Danni Dean, Jack Winslow, Robert Sphinx and Sharon Star.

Special thanks to Tal Treibish and the staff at Crystal Image Mastering studio, Lisa Gingold, Shmulik Izrael, Oorit Baum, and Mami Igeal, for their help and support.

V-Plugs development team.

## **Introduction:**

Based on our new "Smart Dynamic Control" technology (SDC), Uranium brings compression to the 21st century, with a distinctive sound, unusual features and better monitoring!

#### The new compression sound

Uranium is not another analog-modeled dynamic processor, and it is not intend to emulate anything. Instead it uses up-to-date technology to produce its new distinctive compression sound.

#### Unique technology

Uranium presents a totally new approach for controlling and manipulating signal dynamics. The new SDC technology™ uses a sophisticated 'look ahead' algorithm, that enables Uranium to achieve radical dynamic manipulation with a smooth warm sound.

## **Features:**

-Unique modern compression sound

-Based on V-Plugs SDC Technology - a sophisticated 'look ahead' and peak treatment algorithm

-Content dependant compression

-Radical compression effects

-Smart gate for special effects

-MS compression for mastering and stereo sources

-Standard and parallel compression

-Advanced gain reduction monitoring

-Support for sampling rates of up to 192 kHz-Very efficient processing, optimized for native processors

## **Minimum System Requirements:**

- Windows XP/Vista/Windows 7
- Pentium 4 1500 mhz or better
- 512mb RAM or more
- Any VST2 or VST3 compatible host application

## **Uranium Demo Version:**

If you use the Uranium demo version, please note the following:

- The demo version is exactly the same as the full version, with the exception of a short noise that appears every 50 seconds
- You are not allowed to use Uranium demo version in commercial projects of any kind

The full version of Uranium can be ordered from: www.y-plugs.com

## **Installation:**

Double click on the "Uranium.exe" file. The installation program will lead you through the rest of the process. Make sure to select your VST Plugins directory as the destination folder for the Uranium dll. file.

The demo version or earlier versions of Uranium don't have to be uninstalled before installing the full/new version. Simply install the new version over the older one.

After Uranium is installed open it within your host sequencer, and authorize it to work with your computer.

## **Authorization:**

\* The unauthorized software will be fully functional for 21 days. It is recommended to authorize it immediately after purchase!

After starting the plugin for the first time you will be asked for your authorization key.

#### Get your key:

If you have an internet connection on the computer that you use the plugin with, press the button on the left. You will be directed to the authorization page on our site.

If you don't have an internet connection on this computer, press the right button and copy the link that we provide on a computer with an internet connection, to get to V-Plugs authorization page.

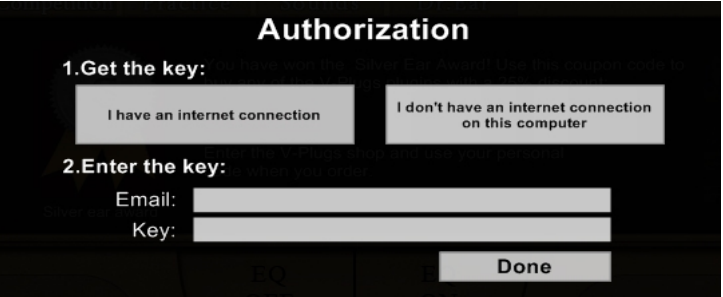

On the authorization page on our site enter your email, and choose Uranium as the product that you want to authorize. Then press the "get your key" button.

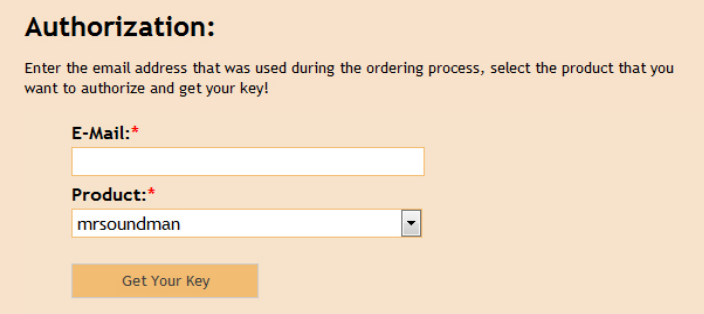

A privet authorization key will be generated. Copy and paste your authorization key on your plugin authorization page. After entering this code successfully the software will be licensed on your computer.

\* Please make sure that you enter the same email that you have used during the ordering process, while authorizing!

### **Customer Support:**

Technical support is available online. Please email us at: [support@v-plugs.com](mailto:support@v-plugs.com) Please don't forget to mention your name and license number.

## **Operation Instructions:**

### **Uranium vs. the standard compressor:**

With a standard compressor, loud sounds above a certain threshold are reduced while quiet sounds remain untreated.

Uranium presents a new approach for dynamics manipulation. Instead of attenuating only the peaks above the threshold, Uranium takes the whole signal in account, and then reduces the signal dynamics by increasing the quiet parts and attenuating the louder ones at the same time. Therefore, you won't find the standard Threshold and Ratio parameters on it. The compression process is completely content dependant; you simply have to set the amount of compression by turning the *compress* control clockwise.

## **The Smart Gate:**

Uranium features a special gate that can be used to shape the sound's 'tail', or to remove unwanted noise. Because of Uranium special compression method (that increases the quiet signals), the gate control can be crucial in some situations to reduce the noise level.

The compression and gating operations are linked, so unlike with a standard gate only the compressed signal is being affected. This way the gate is actually a powerful shaping tool for the compressor operation that can be used for extra dynamic treatment, 'tail shaping' or elimination of unwanted low-level noises.

## **The Controls:**

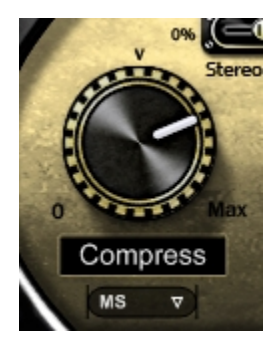

#### Compress:

Turn this control clockwise to adjust the amount of compression that is applied.

Compression mode (Standard / MS): Choose between standard and MS compression modes. When MS compression is selected the Mono and the Stereo content are being compressed independently (Useful for stereo channels).

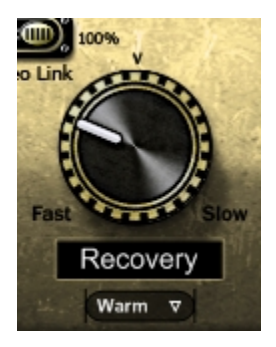

Recovery: Adjust the compressor recovery time (release)

Punch: This menu enables you to shape the sound transient. (Choose Punch, Warm or Smooth operation modes)

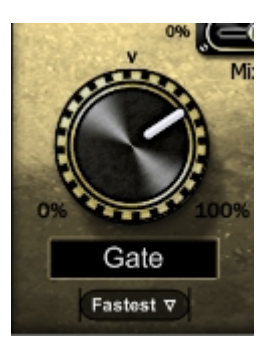

#### Gate:

Turn this control clockwise to set the gate threshold higher. Please notice that only the compressed signal is being gated, so there is a linkage between the amount of compression and the gate operation.

#### Gate Release:

Choose the gate release time.

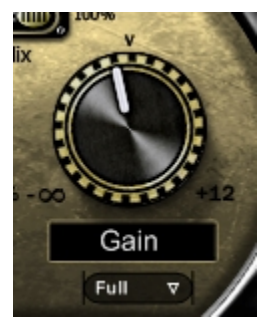

Gain: Output volume (make up gain)

Analog Saturation: Add the typical analog warmth to the compressed signal.

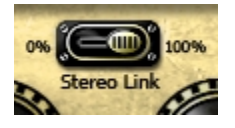

Stereo link: Link percentage between the left and the right channels.

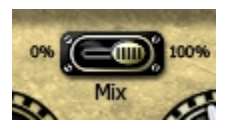

Mix: Mix between the compressed and the uncompressed signals.

## **The Monitor:**

Better dynamic monitoring will result with precise compression. The Uranium monitoring screen enables you to compare the original signal with the compressed signal, to see how much gain reduction is applied, getting indication about the gate operation, and to have precise information about your signal dynamics at any point.

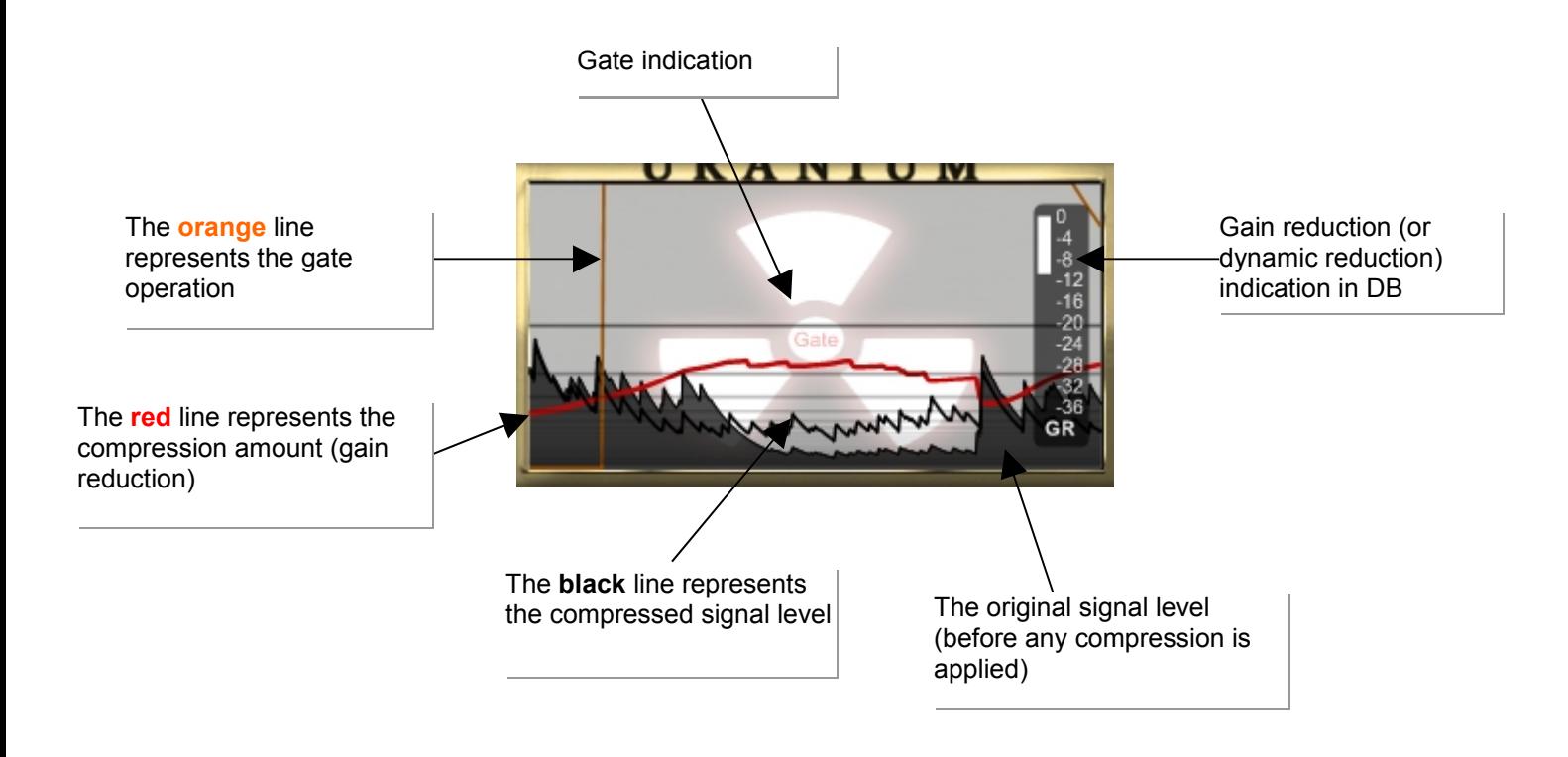

Click once on the screen to freeze the monitor display. Click again to un-freeze it.

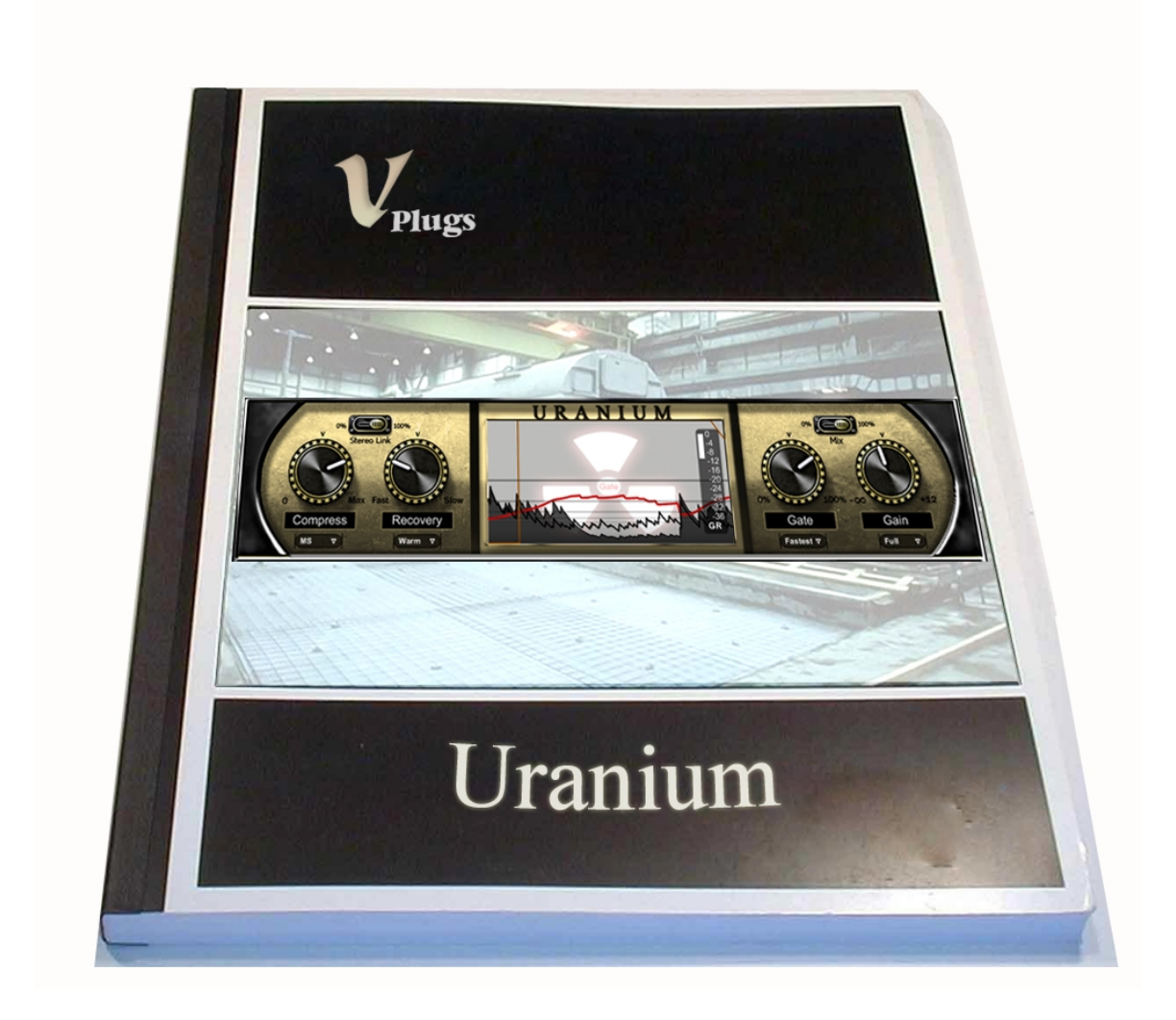

## **User Comments:**

We will appreciate any comment regarding Uranium. Don't hesitate to contact us at contact@v-plugs.com</u> and share with us your experiences using Uranium.